# 正基科技股份有限公司

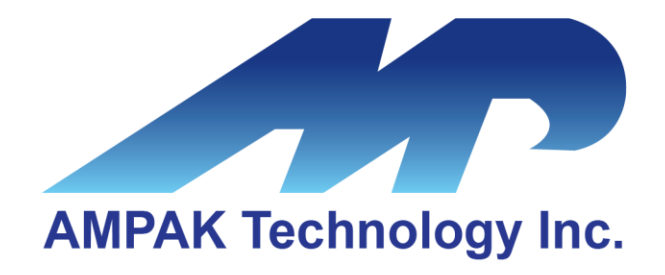

# AP6611S **Evaluation Board User Manual**

Address: 3F, No.15-1, Zhonghua Road, Hsinchu Industril Park, Hukou, Hsinchu, Taiwan, 30352 Website: http://www.ampak.com.tw/

í

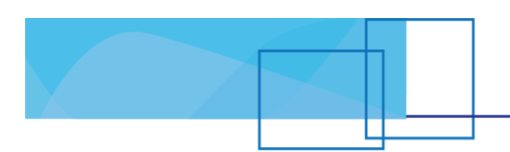

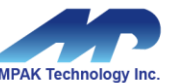

### Revision

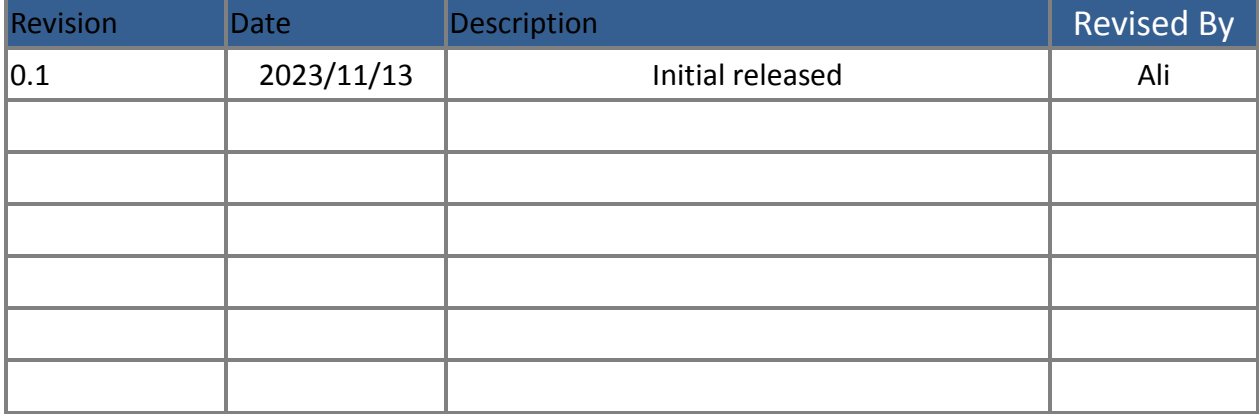

### **Contents**

τ

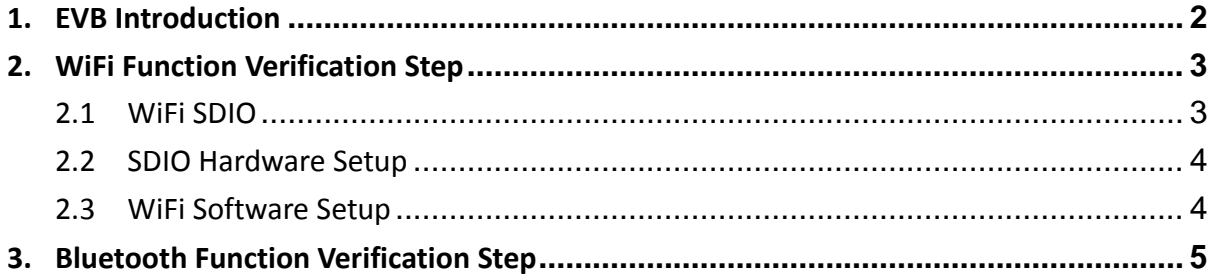

# <span id="page-3-0"></span>**1. EVB Introduction**

AP6611S Evaluation board (EVB) likes as figure1. That is designed for IEEE802.11 a/b/g/n/ac/ax WLAN with integrated Bluetooth application. It is subject to provide a convenient environment for customer's verification on WiFi or Bluetooth function. There are many controller pins and reserved GPIO on Evaluation board which describes as below.

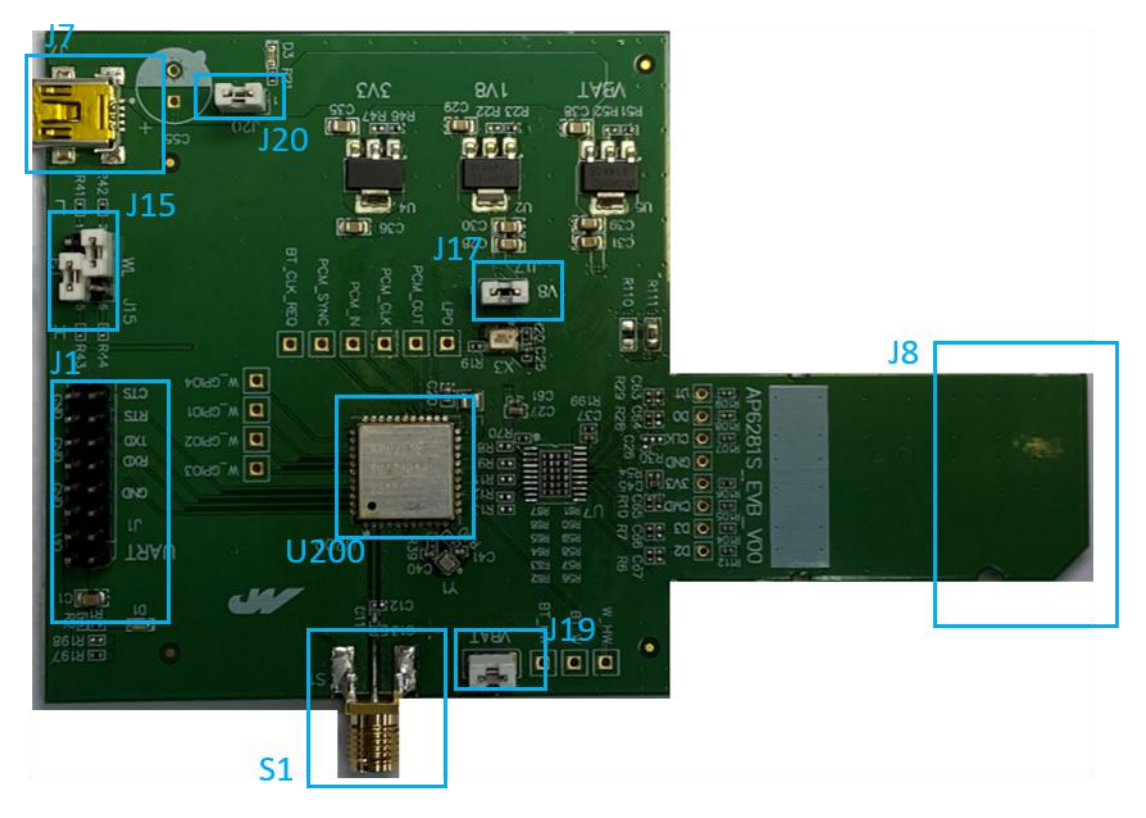

Figure1. Top view of AP6281S & AP6611S EVB

#### **Interface highlights:**

- 1. U200: AP6611S SIP module.
- 2. J1: UART interface connects with UART transport board for BT measuring
- 3. J15: Enable(H) or disable(L) Bluetooth, WiFi function
- 4. J19: VBAT power source.
- 5. J17: VDDIO power source.
- 6. J7: 5V DC mini USB input connector for SDIO interface.
- 7. J8: Standard SDIO interfaces for Wi-Fi performance measured.
- 8. S1: SMA connector let RF ANT1 signal in/out path(WiFi and Bluetooth share antenna for AP6281), you could connect with RF cable or Dipole antenna.

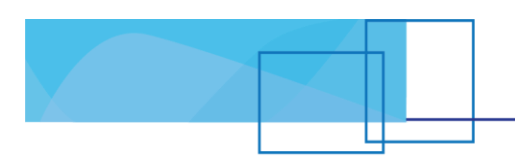

# <span id="page-4-0"></span>**2. WiFi Function Verification Step**

### <span id="page-4-1"></span>2.1 WiFi SDIO

Using external pull up resistors depends on the SDIO supply voltage. The resistance range is 30 KΩ~40 KΩ on the four data lines and the CMD line as the following circuitry.

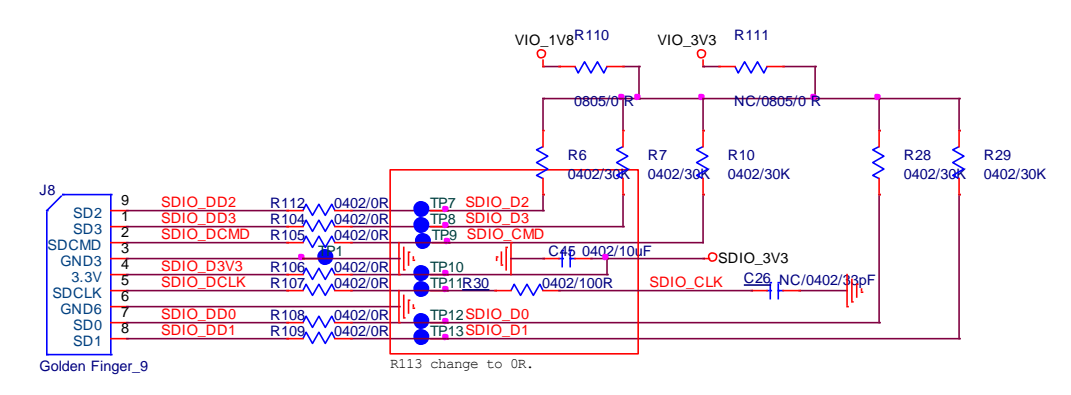

Figure2. WiFi verification connection interface to Host SDIO as using SDIO2.0

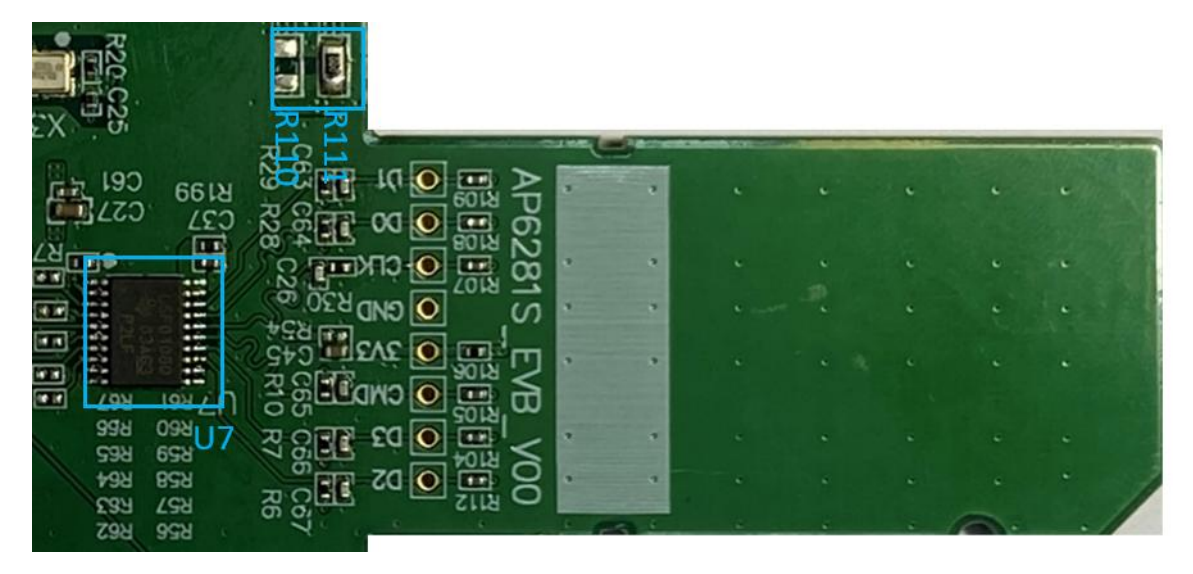

Figure3. EVB interface to HOST SDIO 2.0.

3

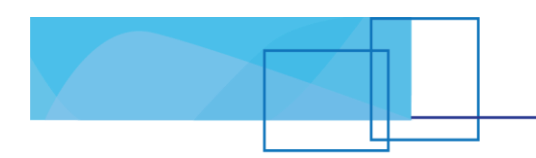

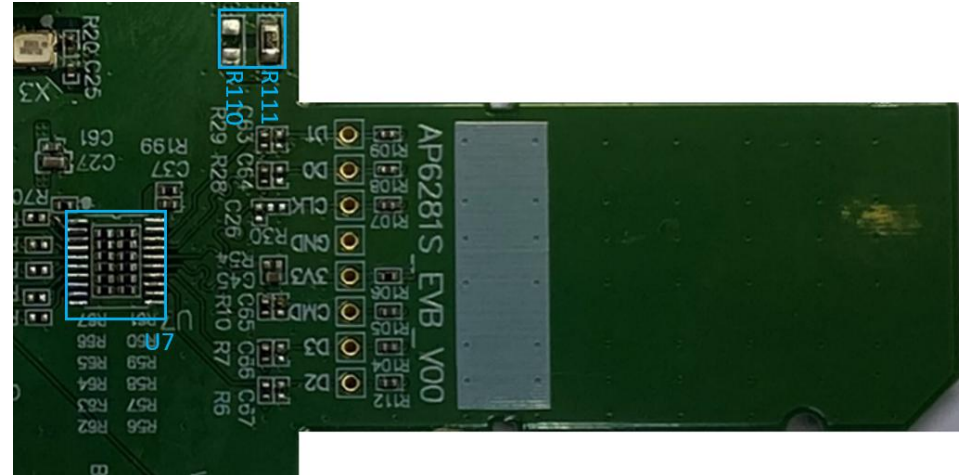

Figure4. EVB interface to HOST SDIO 3.0.

#### SDIO 2.0 Hardware Setup:

 $\Diamond$  Pull up voltage should be 3.3V, so make sure R111 is existed.

- SDIO 3.0 Hardware Setup:
	- $\Diamond$  Pull up voltage should be 1.8V, so make sure R110 is existed.
	- $\div$  C26/63/64/65/66/67, remove it.

### <span id="page-5-0"></span>2.2 SDIO Hardware Setup

- Refer to Figure2 SDIO pin definition connects the J8 interface of AP6281S evaluation board to Host SDIO control interface.
- Using pull high resistors (R6, R7, R10, R28, R29) that resistance is 30Kohm for 1.8V or 3.3V VDDIO pull up voltage. (Pull high resistors are un-necessary if at verification phase.)
- Connects an external antenna at SMA connector on the evaluation board.
- \* Note to the VDDIO voltage level should be the same with GPIO voltage level of Host CPU. (U7 is voltage level shift to 3.3V.)

4

### <span id="page-5-1"></span>2.3 WiFi Software Setup

Please follow up software guideline of Ampak official released.

# <span id="page-6-0"></span>**3. Bluetooth Function Verification Step**

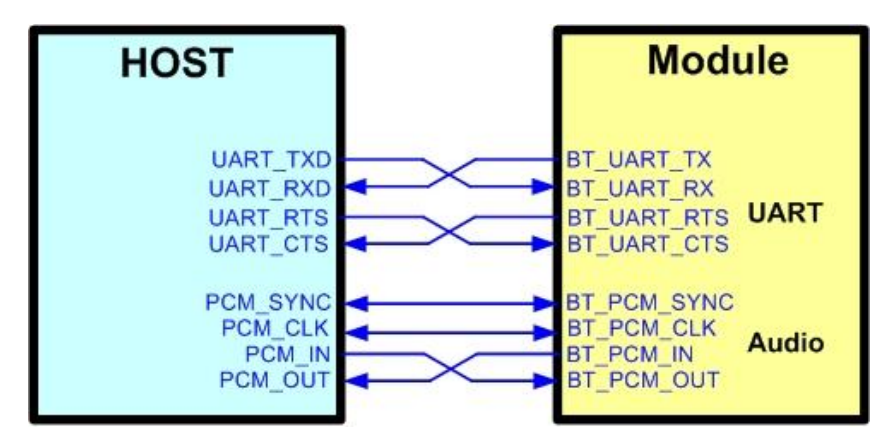

Figure5. Bluetooth verification connection interface to Host UART

Hardware Setup:

- Refer to Figure5 UART pin definition connects the J16 interface of AP6281 evaluation board to Host UART control interface.
- Connects an external antenna at SMA connector on the evaluation board.
- \* Note to the VDDIO voltage level should be the same as GPIO voltage level of Host CPU.

5

WiFi and Bluetooth software setup:

Please follow up software guideline of Ampak official released.